PRUEBA DE HABILIDADES PRÁCTICAS

## JENNY MARCELA SOPHO ROCHA

UNIVERSIDAD NACIONAL A DISTANCIA UNAD FACULTAD DE INGENIERIA PROGRAMA INGENIERIA ELECTRONICA FACATATIVA – CUNDINAMARCA 2020

PRUEBA DE HABILIDADES PRÁCTICAS

JENNY MARCELA SOPHO ROCHA

Proyecto de grado presentado para obtener el título de INGENIERA ELECTRONICA

> DOCENTE ING. JUAN VESGA

UNIVERSIDAD NACIONAL A DISTANCIA UNAD FACULTAD DE INGENIERIA PROGRAMA INGENIERIA ELECTRONICA FACATATIVA – CUNDINAMARCA 2020

NOTA DE ACEPTACIÓN

Firma del presidente del Jurado.

Firma del Jurado

Firma del Jurado

Facatativa,12 de octubre de 2020

# TABLA DE CONTENIDO

<span id="page-3-0"></span>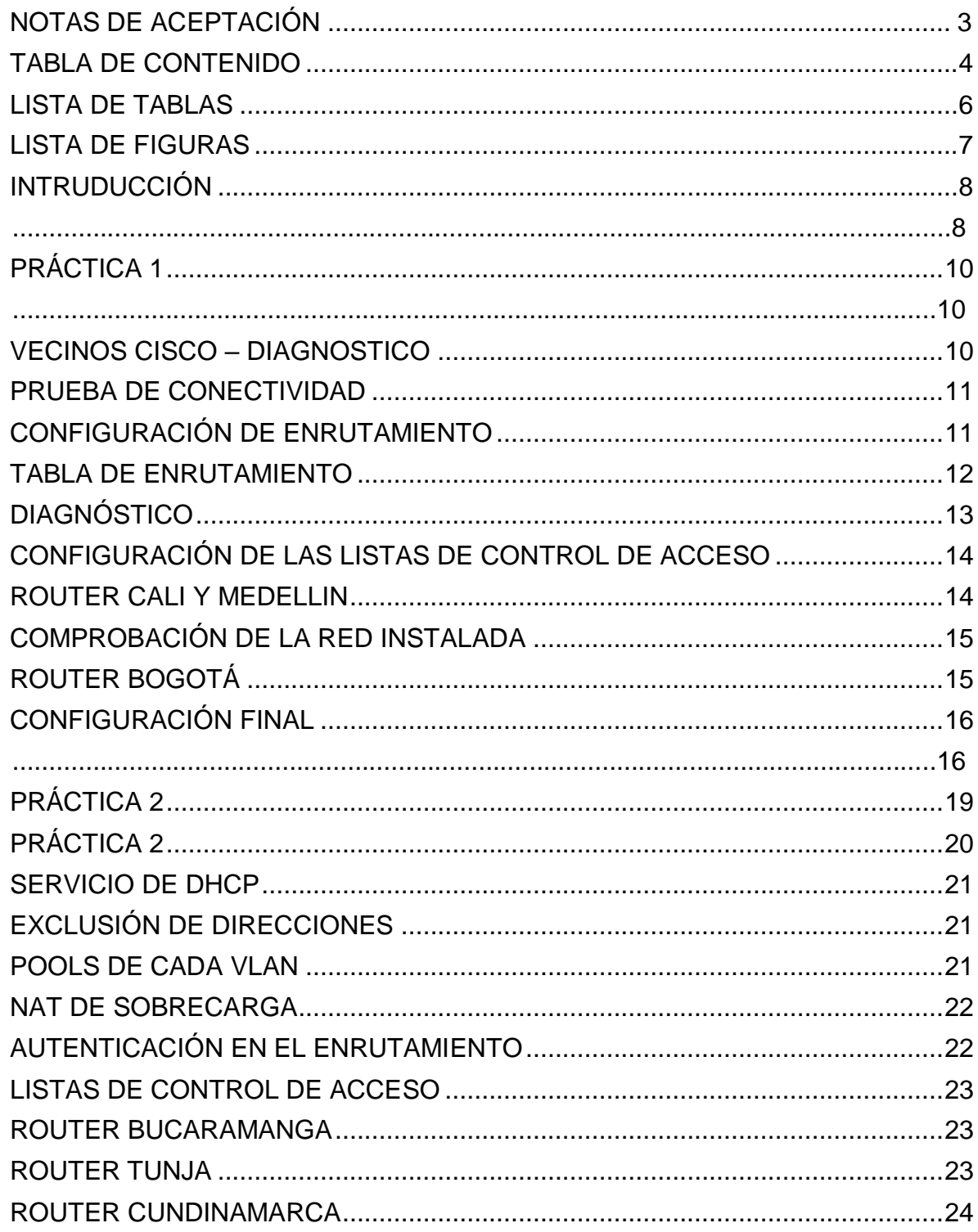

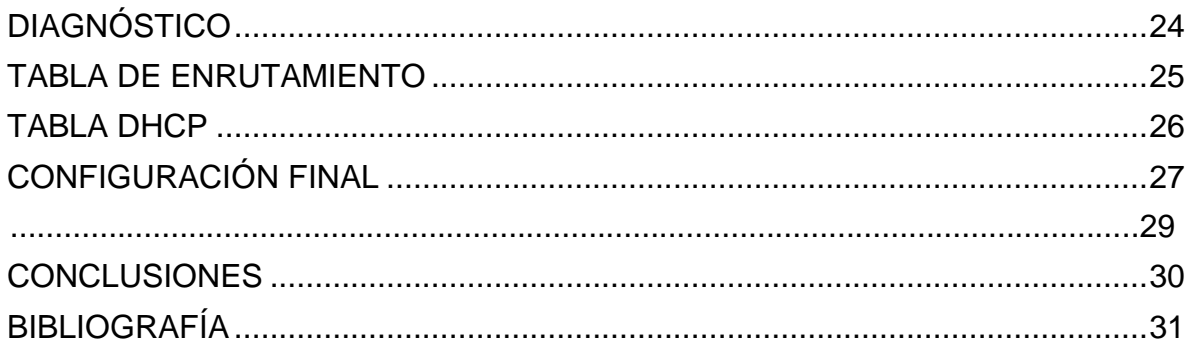

# **LISTA DE TABLAS**

<span id="page-5-0"></span>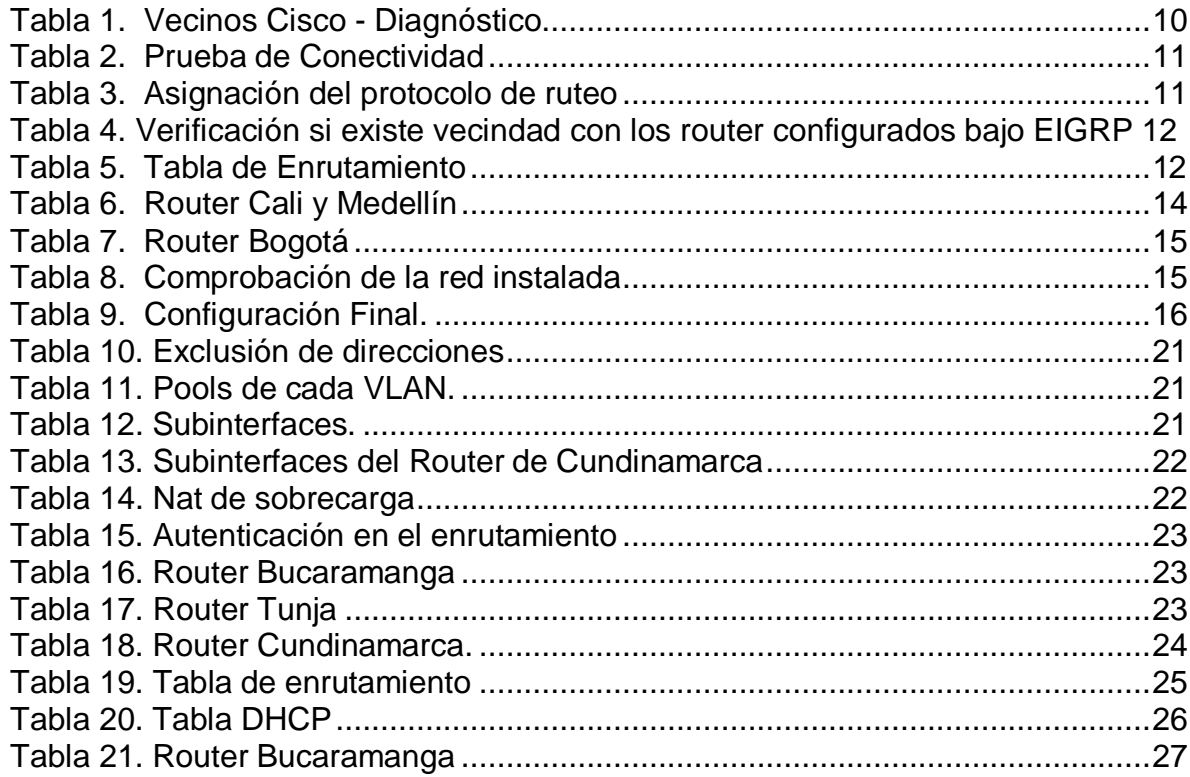

# **LISTA DE FIGURAS**

<span id="page-6-0"></span>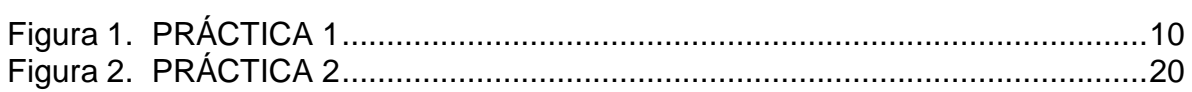

## INTRUDUCCIÓN

<span id="page-7-1"></span><span id="page-7-0"></span>El individuo está viviendo en una época en la cual la tecnología es parte indispensable de su vida cotidiana, las telecomunicaciones y las nuevas técnicas de información y comunicación han tomado un inalcanzable avance siendo papel indispensable para el desarrollo de la humanidad. La educación cumple el rol fundamental para la orientación e implantación de esta nueva evolución en cuanto a la tecnología, para la muestra un botón la Universidad Nacional a Distancia (UNAD), ha brindado la oportunidad de que el estudiante tenga contacto con la realidad a través de lo virtual en este aspecto desarrollando el presente caso de estudio, donde se pone en práctica los conocimientos adquiridos en el transcurso del desarrollo de este seminario de profundización. la meta es profundizar en la conformación de redes de datos especialmente "internet" y para ello se describen los dispositivos utilizados para una red y se explican con la simulación en el programa packet tracer como es el intercambio de paquetes y a la vez permite observar el comportamiento de la red creada. este entorno es la base para el aprendizaje del estudiante porque desarrolla las habilidades que necesita en esta sociedad tan acelerada en cuanto a toma de decisiones, pensamiento crítico, innovador siempre buscando dar solución a dificultades presentadas en todos los ámbitos de la vida diaria, teniendo en cuenta las anteriores apreciaciones del caso de estudio.

## **OBJETIVOS**

## OBJETIVOS GENERALES:

Unificar los casos de estudio CCNA1Y CCNA2, conformando el trabajo monográfico como requisito de grado.

## OBJETIVOS ESPECIFICOS:

Analizar los casos de estudio CCNA1 y CCNA2 asignados, implementando soluciones integradas lan-wan mediante la utilización de la herramienta de simulación PKT, facilitando la conectividad entre los dispositivos de las redes.

### PRACTICA 1

#### <span id="page-9-4"></span><span id="page-9-0"></span>Figura 1. PRACTICA 1

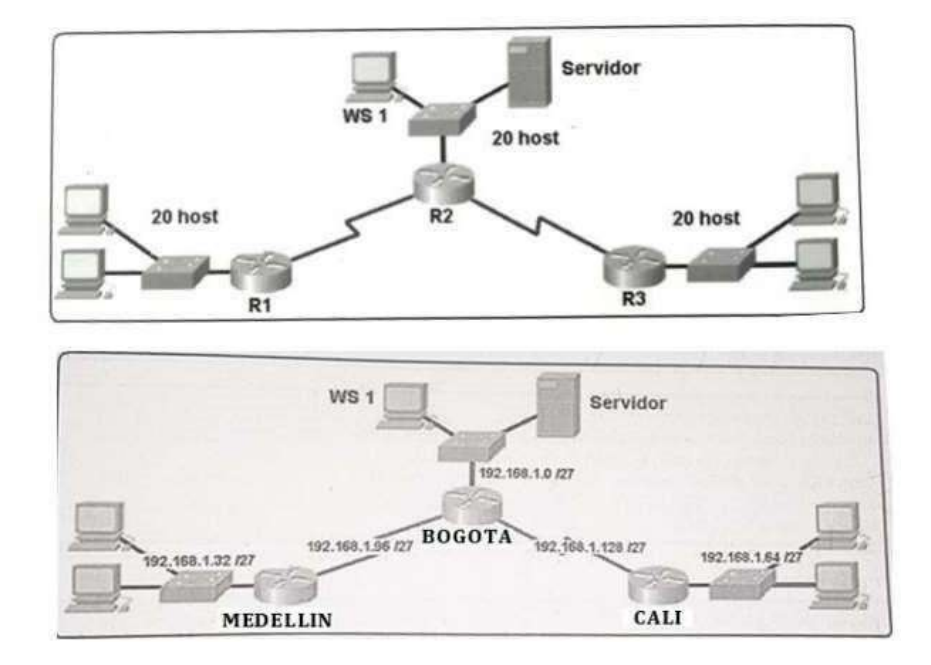

<span id="page-9-1"></span>Fuente: Propia.

## <span id="page-9-2"></span>VECINOS CISCO – DIAGNOSTICO

<span id="page-9-3"></span>Tabla 1. Vecinos Cisco - Diagnóstico

BOGOTA#sh cdp neighbors Capability Codes: R- Router, T - Trans Bridge, B - Source Route Bridge S- Switch, H- Host, 1- IGMP, r- Repeater, P- Phone Device ID Local lntrfce Holdtme Capability Platform Port ID Switch Fas 0/0 121 S 29SO Fas 0/1 CALI Ser 0/1 121 R C2600 Ser 0/0 MEDELLIN Ser 0/0 121 R C2600 Ser 0/0

CALI#sh cdp neighbors Capability Codes: R- Router, T- Trans Bridge, B- Source Route Bridge S- Switch, H- Host, 1- IGMP, r- Repeater, P- Phone Device ID Local lntrfce Holdtme Capability Platform Port ID Switch Fas 0/0 1S4 S 29SO Fas 0/1 BOGOTA Ser 0/0 154 R C2600 Ser 0/1

MEDELLIN#sh cdp neighbors Capability Codes: R- Router, T- Trans Bridge, B- Source Route Bridge S- Switch, H- Host, 1- IGMP, r- Repeater, P- Phone

Device ID Local lntrfce Holdtme Capability Platform Port ID Switch Fas 0/0 169 S 29SO Fas 0/1 BOGOTA Ser 0/0 169 R C2600 Ser 0/0

Fuente: Propia.

## <span id="page-10-0"></span>PRUEBA DE CONECTIVIDAD

<span id="page-10-2"></span>Tabla 2. Prueba de Conectividad

BOGOTA#PING 192.168.1.99 Type escape sequen ce to abort. Sending S, lOO-byte ICMP Echos to 192.168.1.99, timeout is 2 seconds: ! !! !! Success rate is 100 percent (5/5), round-trip min/avg/max = 4/6/12 ms BOGOTA#PING 192.168.1.131 Type escape sequen ce to abort. Sending S, lOO-byte ICMP Echos to 192.168.1.131, timeout is 2 seconds: ! ! ! ! ! Success rate is 100 percent (5/5), round-trip min/avg/max = 2/9/33 ms

<span id="page-10-1"></span>Fuente: Propia.

## CONFIGURACIÓN DE ENRUTAMIENTO

Asignación del protocolo de ruteo

<span id="page-10-3"></span>Tabla 3. Asignación del protocolo de ruteo

router eigrp 200 network 192.168.1.0 0.0.0.31 network 192.168.1.96 0.0.0.31 network 192.168.1.128 0.0.0.31 no auto-summary

Fuente: Propia.

verificamos si existe vecindad con los routers configurados bajo EIGRP

<span id="page-11-1"></span>Tabla 4. Verificación si existe vecindad con los router configurados bajo EIGRP

MEDELLIN#sh ip eigrp neighbors IP-EIGRP neighbors for process 200 H Address Interface Hold Uptime SRTT RTO Q Seq (sec) (ms) ent Num O 192.168.1.98 Ser0/0 11 00:10:54 40 1000 O 11

BOGOTA#sh ip eigrp neighbors IP-EIGRP neighbors for process 200 H Address Interface Hold Uptime SRTT RTO Q Seq (sec) (ms) ent Num O 192.168.1.131 Ser0/1 14 00:13:33 40 1000 O 12 1 192.168.1.99 Ser0/0 11 00:13:20 40 1000 O 7

CALI#sh ip eigrp neighbors IP-EIGRP neighbors for process 200 H Address Interface Hold Uptime SRTT RTO Q Seq (sec) (ms) ent Num O 192.168.1.130 Ser0/0 12 00:15:37 40 1000 O 10

Fuente: Propia.

### <span id="page-11-0"></span>TABLA DE ENRUTAMIENTO

<span id="page-11-2"></span>Tabla 5. Tabla de Enrutamiento.

BOGOTA#sh ip route Gateway of last resort is not set 192.168.1.0/27 is subnetted, 5 subnets C 192.168.1.0 is directly connected, FastEthernet0/0 D 192.168.1.32 [90/2172416) via 192.168.1.99, 00:09:41, Seria lO/O D 192.168.1.64 [90/2172416) via 192.168.1.131, 00:09:55, Seriai0/1 C 192.168.1.96 is directly connected, Seriai0/0 C 192.168.1.128 is directly connected, Seriai0/1

MEDELLIN#sh ip route Gateway of last resort is not set 192.168.1.0/27 is subnetted, 5 subnets D 192.168.1.0 [90/2172416) via 192.168.1.98, 00:10:18, Seriai0/0 C192.168.1.32 is directly connected, FastEthernet0/0 D192.168.1.64 [90/2684416) via 192.168.1.98, 00:10:18, Seria lO/O C 192.168.1.96 is directly connected, Seria lO/O D 192.168.1.128 [90/2681856] via 192.168.1.98, 00:10:18, Seria lO/O

CALI#Ish ip route Gateway of last resort is not set 192.168.1.0/27 is subnetted, 5 subnets D 192.168.1.0 [90/2172416) via 192.168.1.130, 00:14:36, Seria lO/O D 192.168.1.32 [90/2684416) via 192.168.1.130, 00:14:22, Seria lO/O C192.168.1.64 is directly connected, FastEthernet0/0 D 192.168.1.96 [90/2681856) via 192.168.1.130, 00:14:36, Seria lO/O C 192.168.1.128 is directly connected, Seriai0/0

<span id="page-12-0"></span>Fuente: Propia.

## **DIAGNÓSTICO**

 todos los puntos de la red se pueden ver y tienen conectividad entre sí, sin restricción alguna.

 la prueba se realiza desde un host de red Lan del router Cali, primero a la Lan de Medellín y luego al servidor.

c:\users\jenny>ping 192.168.1.34

Haciendo pinga 192.168.1.34 con 32 bytes de datos: Respuesta desde 192.168.1.34: bytes=32 tiempo=s4ms ttl=125 Respuesta desde 192.168.1.34: bytes=32 tiempo=2sm ttl=125 Respuesta desde 192.168.1.34: bytes=32 tiempo=35m ttl=125 Respuesta desde 192.168.1.34: bytes=32 tiempo=32m ttl=125

Estadísticas de ping para 192.168.1.34: Paquetes: enviados= 4, recibidos= 4, perdidos= o {0% perdidos), Tiempos aproximados de ida y vuelta en milisegundos: Mínimo= 25ms, máximo= 54ms, media= 36ms

C:\Users\Jennyr>ping 192.168.1.2 Haciendo pinga 192.168.1.2 con 32 bytes de datos: Respuesta desde 192.168.1.2: bytes=32 tiempo=24ms TTL=126 Respuesta desde 192.168.1.2: bytes=32 tiempo=24 TTL=126 Respuesta desde 192.168.1.2: bytes=32 tiempo=20m TTL=126 Respuesta desde 192.168.1.2: bytes=32 tiempo=34m TTL=126

Estadísticas de ping para 192.168.1.2: Paquetes: enviados= 4, recibidos= 4, perdidos= O (O% perdidos), Tiempos aproximados de ida y vuelta en milisegundos: Mínimo= 20ms, Máximo= 34ms, Media= 25ms

## CONFIGURACIÓN DE LAS LISTAS DE CONTROL DE ACCESO

- <span id="page-13-0"></span> Cada router debe poder hacer telnet en los demás routers y tener acceso a cualquier dispositivo en la red.
- El equipo WSl y el servidor se encuentran en la subred de administración. Sólo el servidor de la subred de administración debe tener acceso a cualquier otro dispositivo en cualquier parte de la red.
- Las estaciones de trabajo en las Lan de Medellín y Cali no deben tener acceso a ningún dispositivo fuera de su subred, salvo para interconectarse con el servidor

Teniendo en cuenta estas consideraciones, se entiende que deberá restringirse el acceso a ciertas partes

de la red, para así establecer un trabajo óptimo y seguro de todos los usuarios de ésta.

Asignación de comandos para la configuración de listas de control de acceso (ACL) (desde la consola)

asignación de comandos para la configuración de listas de control de acceso (acl) (desde la consola)

### <span id="page-13-1"></span>ROUTER CALI Y MEDELLIN

<span id="page-13-2"></span>Tabla 6. Router Cali y Medellín.

```
access-list 110 permit ip 192.168.1.0 0.0.0.255 host 192.168.1.2 
access-list 110 permit icmp any any echo-reply
access-list 110 deny ip any any 
int fastO/O
ip access-group 110 in
```
## Router Bogota

<span id="page-14-2"></span>Tabla 7. Router Bogotá.

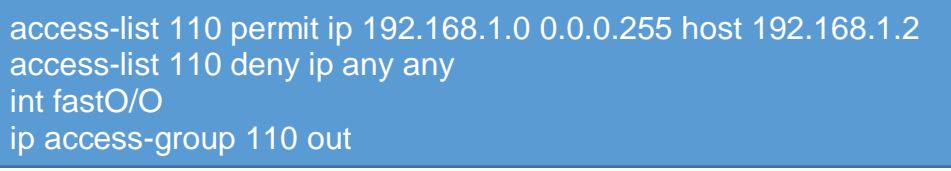

Fuente: Propia.

Con estos comandos restringimos algunos accesos. los encargados de dar los accesos a los diferentes hosts y dispositivos de la red son los routers, a los cuales se les ha asignado una serie de comandos que se encargarán de verificar estos accesos.

## <span id="page-14-1"></span>COMPROBACIÓN DE LA RED INSTALADA

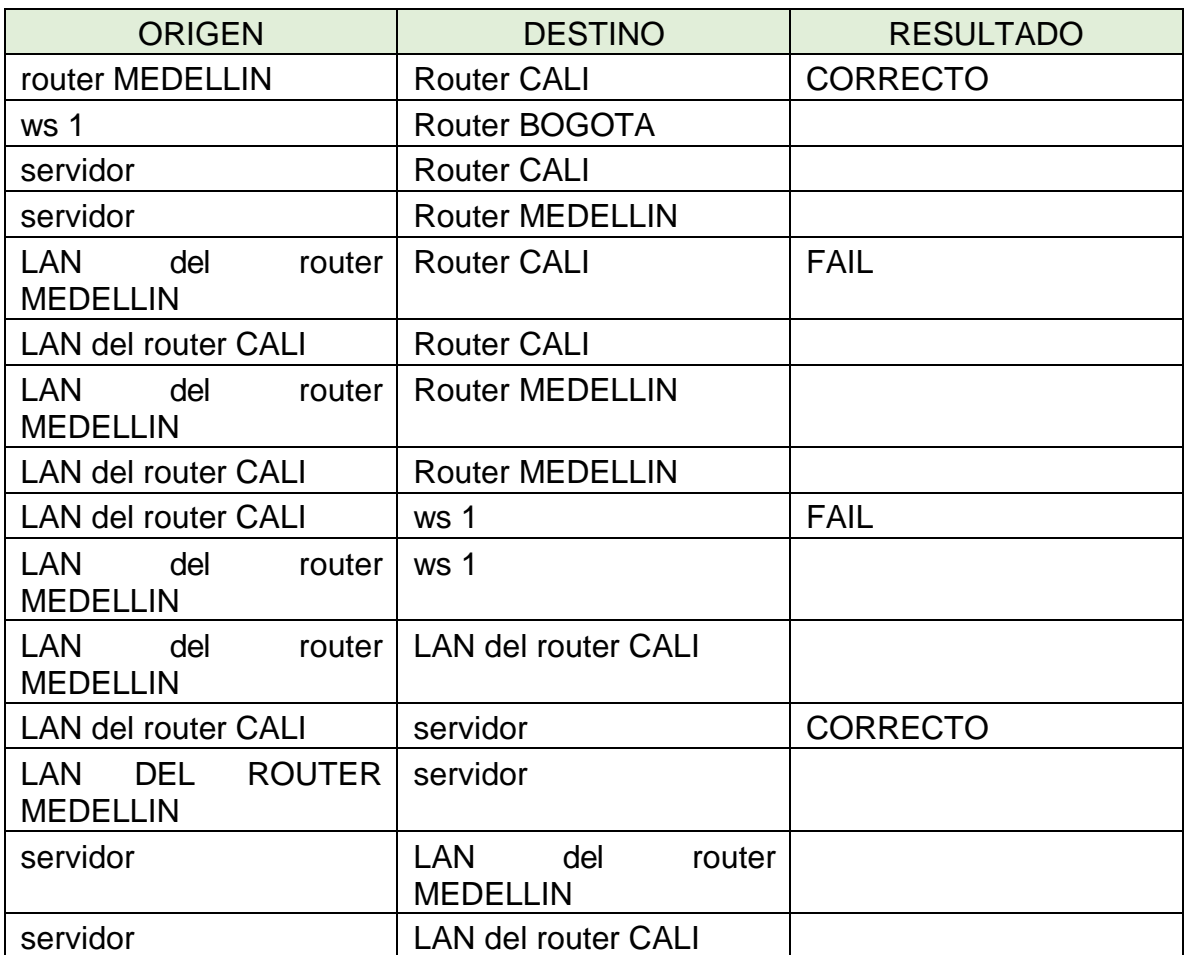

<span id="page-14-3"></span><span id="page-14-0"></span>Tabla 8. Comprobación de la red instalada.

<span id="page-15-1"></span>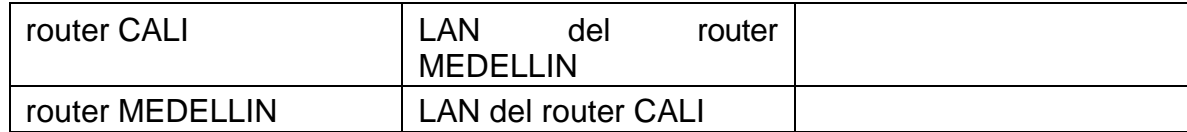

todo correcto y el router trabajará según lo solicitado.

## CONFIGURACION FINAL

<span id="page-15-0"></span>Tabla 9. Configuración Final.

<span id="page-15-2"></span>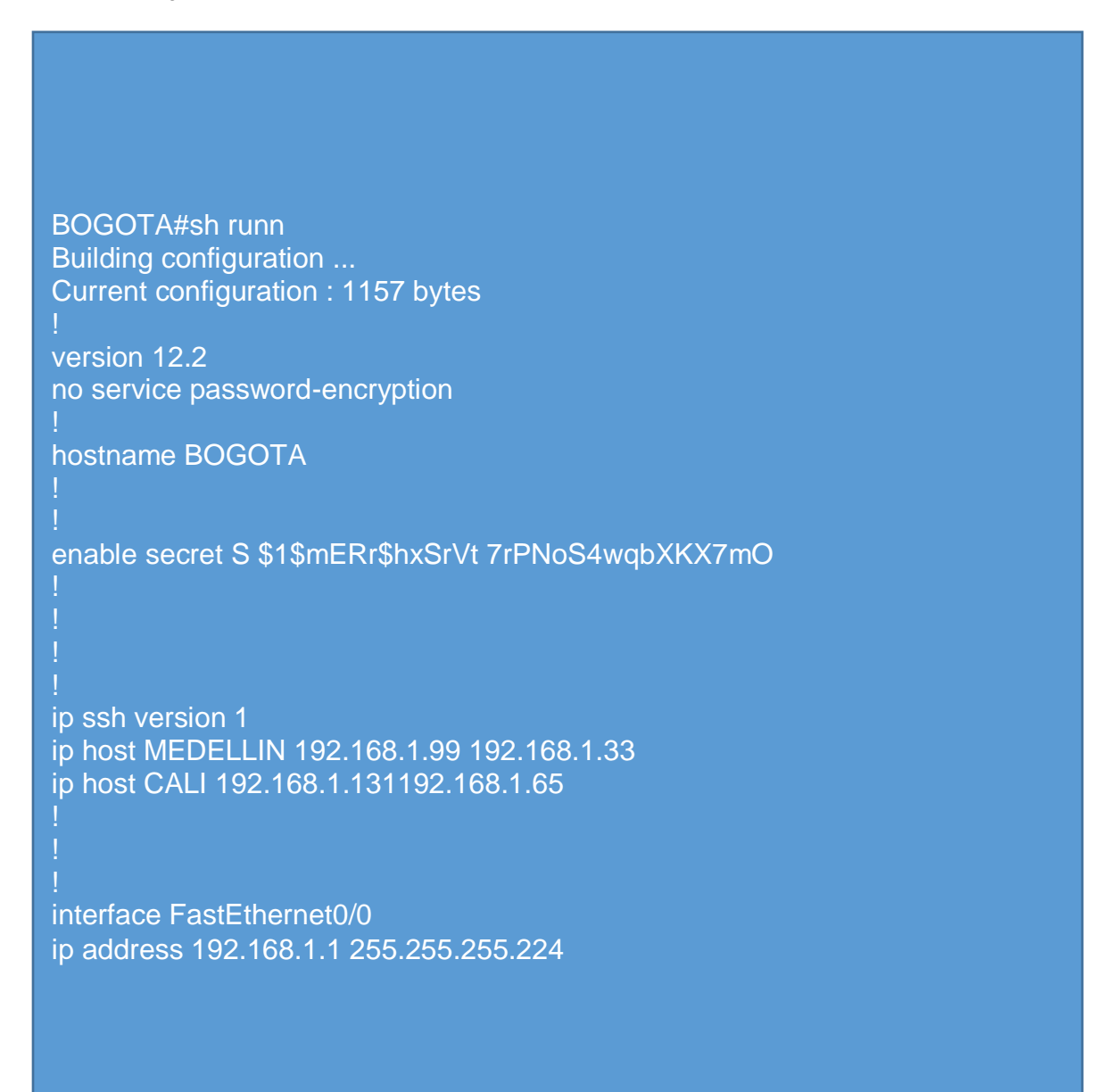

CALI#sh run Building configuration ... Current configuration : 1157 bytes

version 12.2 no service password-encryption

hostname CALI

enable secret 5 \$1\$mERr\$hx5rVt7rPNoS4wqbXKX7m0

ip ssh version 1 ip host MEDELLIN 192.168.1.99 192.168.1.33 ip host BOGOTA 192.168.1.130 192.168.1.1

interface FastEthernet0/0 ip address 192.168.1.65 255.255.255.224 ip access-group 110 in duplex auto speed auto

interface Seria lO/O ip address 192.168.1.131 255.255.255.224

router eigrp 200 network 192.168.1.128 0.0.0.31 network 192.168.1.64 0.0.0.31 no auto-summary

ip classless

access-list 110 permit ip 192.168.1.0 0.0.0.255 host 192.168.1.2 access-list 110 permit icmp any any echo-reply access-list 110 deny ip any any

MEDELLIN#sh run Building configuration ... Current configuration : 1073 bytes

version 12.2 no service password-encryption

hostname MEDELLIN

enable secret 5 \$1\$mERr\$hx5rVt7rPNoS4wqbXKX7m0

ip ssh version 1 ip host Cali 192.168.1.131192.168.1.65 ip host BOGOTA 192.168.1.130 192.168.1.1

```
interface FastEthernet0/0
ip address 192.168.1.33 255.255.255.224
ip access-group 110 in 
duplex auto
speed auto
interface FastEthernet0/1 
no ip address
duplex auto 
speed auto 
shutdown
interface Seria lO/O
ip address 192.168.1.99 255.255.255.224
clock rate 64000
interface FastEthernetl/1 
no ip address
duplex auto 
speed auto 
shutdown
router eigrp 200
network 192.168.1.32 0.0.0.31
network 192.168.1.96 0.0.0.31
no auto-summary
ip classless
access-l ist 110 permit ip 192.168.1.0 0.0.0.255 host 192.168.1.2 
access-l ist 110 permit icmp any any echo-reply
access-list 110 deny ip any any
```
<span id="page-18-0"></span>Fuente: Propia.

## PRACTICA 2

#### <span id="page-19-1"></span><span id="page-19-0"></span>Figura 2. Practice 2

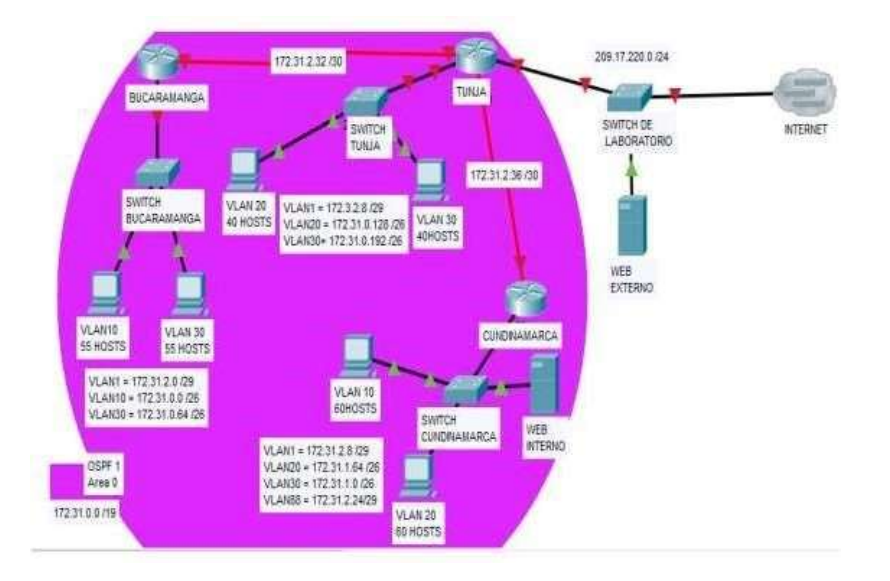

Fuente: Propia.

aaa new-model aaa authentication login LOCAL\_AUTH local

Configuración de consola.

exec-timeout 5O logging synchronous login login authentication LOCAL\_AUTH Configuración de terminal virtual.

exec-timeout 5O login login authentication LOCAL\_AUTH

Usuarios registrados en todos los routers.

username TUNJA privilege 7 password 0 network u serna me uBucaramanga password O uBucaramanga username u Tunja password 0 u Tunja username uCundinamarca password 0 uCundinamarca

Para dificultar los intentos de conexión forzada, durante cuatro minutos el router se bloqueará (290 segundos), con un máximo de seis intentos (rate 6 log) en un minuto.

Login block for 290 attempts 4 within 60

security authentication failure rate 6 log

### <span id="page-20-1"></span>SERVICIO DE DHCP

## <span id="page-20-0"></span>EXCLUSIÓN DE DIRECCIONES

<span id="page-20-3"></span>Tabla 10. Exclusión de direcciones.

ip dhcp excluded address 172.31.1.65 172.31.1.70 ip dhcp excluded address 172.31.1.1172.31.1.5 ip dhcp excluded address 172.31.0.1172.31.0.5 ip dhcp excluded address 172.31.0.65 172.31.0.70

Fuente: Propia.

### <span id="page-20-2"></span>POOLS DE CADA VLAN:

<span id="page-20-4"></span>Tabla 11. Pools de cada VLAN.

```
ip dhcp pool Bucaramanga-30 
network 172.31.0.64 255.255.255.192
default-router 172.31.0.65 
ip dhcp pool t-10
network 172.31.1.0 255.255.255.192
default-router 172.31.1.1 
ip dhcp pool t-20
network 172.31.1.64 255.255.255.192
default-router 172.31.1.65
ip dhcp pool Bucaramanga-10 
network 172.31.0.0 255.255.255.192
default-router 172.31.0.1
```
Fuente: Propia.

En las subinterfaces del router lea se permite el paso de b roadcast DHCP hacia el router Tunja

<span id="page-20-5"></span>Tabla 12. Subinterfaces.

interface FastEthernet0/0.10 ip helper-address 172.31.2.34 interface FastEthernet0/0.30 ip helper-address 172.31.2.34 En las subinterfaces del router Cundinamarca lo se permite el paso de broadcast DHCP hacia el router Tunja.

<span id="page-21-2"></span>Tabla 13. Subinterfaces del Router de Cundinamarca.

interface FastEthernet0/0.10 ip helper-address 172.31.2.38 interface FastEthernet0/0.20 ip helper-address 172.31.2.38

Fuente: Propia.

NAT en router TUNJA

<span id="page-21-0"></span>ip nat inside source static 172.31.2.26 209.17.220.10

## NAT DE SOBRECARGA

ip nat inside so urce list 20 interface fastethernet0/0 overload access-list 20 permit 172.31.0.0 0.0.31.255

Se definen entradas y la salida del servicio.

<span id="page-21-3"></span>Tabla 14. Nat de sobrecarga.

interface FastEthernet0/0 ip nat outside interface FastEthernet0/1 ip nat inside interface Seriai0/0/0 ip nat inside interface Seriai0/0/1 ip nat inside

Fuente: Propia.

<span id="page-21-1"></span>AUTENTICACIÓN EN EL ENRUTAMIENTO

Cada router deberá configurar en sus interfaces seriales y en el enrutamiento OSPF lo siguiente.

<span id="page-22-3"></span>}Tabla 15. Autenticación en el enrutamiento.

interface 5eriai0/0/0 ip ospf message-digest-key 1 md5 7 network router ospf 1 area O authentication message-digest

Fuente: Propia.

## <span id="page-22-1"></span><span id="page-22-0"></span>LISTAS DE CONTROL DE ACCESO

### ROUTER BUCARAMANGA.

<span id="page-22-4"></span>Tabla 16. Router Bucaramanga.

access-list 101 permit udp host 0.0.0.0 eq bootpc host 255.255.255.255 eq bootps access-list 101 permit ip 172.31.0.0 0.0.0.63 172.31.0.128 0.0.0.63

access-list 101 permit ip 172.31.0.0 0.0.0.63 172.31.1.0 0.0.0.63 interface FastEthernet0/0.10 ip access-group 101 in access-list 103 permit udp host 0.0.0.0 eq bootpc host 255.255.255.255 eq bootps access-list 103 deny ip 172.31.0.64 0.0.0.63172.31.0.0 0.0.255.255 access-list 103 permit ip 172.31.0.64 0.0.0.63 any interface FastEthernet0/0.30 ip access-group 103 in

Fuente: Propia.

## <span id="page-22-2"></span>ROUTER TUNJA

<span id="page-22-5"></span>Tabla 17. Router Tunja.

access-list 102 permit ip 172.31.0.128 0.0.0.63172.31.0.0 0.0.0.63 access-list 102 permit ip 172.31.0.128 0.0.0.63172.31.1.0 0.0.0.63 interface FastEthernet0/0.10 ip access-group 102 in access-list 103 permit tcp 172.31.0.192 0.0.0.63 any eq www access-list 103 permit tcp 172.31.0.192 0.0.0.63 any eq ftp interface FastEthernet0/0.30 ip access-group 103 in

## <span id="page-23-0"></span>ROUTER CUNDINAMARCA.

#### <span id="page-23-2"></span>Tabla 18. Router Cundinamarca.

access-list 101 permit udp host 0.0.0.0 eq bootpc host 255.255.255.255 eq bootps access-list 101 deny ip 172.31.1.64 0.0.0.63172.31.0.0 0.0.255.255 access-list 101 permit ip 172.31.1.64 0.0.0.63 any interface FastEthernet0/0.10 ip access-group 101 in access-list 102 permit udp host 0.0.0.0 eq bootpc host 255.255.255.255 eq **bootps** access-list 102 permit ip 172.31.1.0 0.0.0.63 172.31.0.128 0.0.0.63 access-list 102 permit ip 172.31.1.0 0.0.0.63 172.31.0.0 0.0.0.63 interface FastEthernet0/0.30 ip access-group 102 in

<span id="page-23-1"></span>Fuente: Propia.

## DIAGNÓSTICO

BUCARAMANGA#sh ip ospf neighbor Neighbor ID Pri State Dead Time Address Interface 209.17.220.200 O FULL/ - 00:00:37 172.31.2.34 Seriai0/0/0

TUNJA#sh ip ospf neighbor

Neighbor ID Pri S tate 172.31.2.33 O FULL/ - 172.31.2.37 O FULL/ -

CUNDINAMARCA#sh ip ospf neighbor Neighbor ID Pri State 209.17.220.200 O FULL/ -

## TABLA DE ENRUTAMIENTO

#### <span id="page-24-1"></span><span id="page-24-0"></span>Tabla 19. Tabla de enrutamiento.

BUCARAMANGA#SH IP ROUTE Gateway of last resort is 172.31.2.34 to network 0.0.0.0 172.31.0.0/16 is variably subnetted, 12 subnets, 3 masks C 172.31.0.0/26 is directly connected, FastEthernet0/0.10 C 172.31.0.64/26 is directly connected, FastEthernet0/0.30 O 172.31.0.128/26 [110/65) via 172.31.2.34, 00:19:26, Seriai0/0/0 O 172.31.0.192/26 [110/65) via 172.31.2.34, 00:19:26, Seriai0/0/0 O 172.31.1.0/26 [110/129) via 172.31.2.34, 00:19:26, Seriai0/0/0 O 172.31.1.64/26 [110/129) via 172.31.2.34, 00:19:26, Seriai0/0/0 C 172.31.2.0/29 is directly connected, FastEthernet0/0.1 O 172.31.2.8/29 (110/65) via 172.31.2.34, 00:19:26, Seriai0/0/0 O 172.31.2.16/29 [110/129) via 172.31.2.34, 00:19:26, Seriai0/0/0 O 172.31.2.24/29 [110/129) via 172.31.2.34, 00:19:26, Seriai0/0/0 C 172.31.2.32/30 is directly connected, Seriai0/0/0 O 172.31.2.36/30 [110/128) via 172.31.2.34, 00:19:26, Seriai0/0/0 O\*E2 0.0.0.0/0 [110/1) via 172.31.2.34, 00:19:26, Seriai0

TUNJA#SH IP ROUTE Gateway of last resort is 0.0.0.0 to network 0.0.0.0 172.31.0.0/16 is variably subnetted, 12 subnets, 3 masks

O 172.31.0.0/26 [110/65) via 172.31.2.33, 00:20:48, Seriai0/0/0 O 172.31.0.64/26 [110/65) via 172.31.2.33, 00:20:48, Seriai0/0/0 C 172.31.0.128/26 is directly connected, FastEthernet0/1.20 C 172.31.0.192/26 is directly connected, FastEthernet0/1.30 O 172.31.1.0/26 [110/65) via 172.31.2.37, 00:20:48, Seriai0/0/1 O 172.31.1.64/26 [110/65) via 172.31.2.37, 00:20:48, Seriai0/0/1 O 172.31.2.0/29 [110/65) via 172.31.2.33, 00:20:48, Seriai0/0/0 C 172.31.2.8/29 is directly connected, FastEthernet0/1.1 O 172.31.2.16/29 [110/65) via 172.31.2.37, 00:20:48, Seriai0/0/1 O 172.31.2.24/29 (110/65] via 172.31.2.37, 00:20:48, Seriai0/0/1 C 172.31.2.32/30 is directly connected, Seriai0/0/0 C 172.31.2.36/30 is directly connected, Seriai0/0/1 C 209.17.220.0/24 is directly connected, FastEthernet0/0 S\* 0.0.0.0/0 is directly connected, FastEthernet0/0

## **CUNDINAMARCA#SH IP ROUTE**

Gateway of last resort is 172.31.2.38 to network 0.0.0.0 172.31.0.0/16 is va riably subnetted, 12 subnets, 3 masks O 172.31.0.0/26 [110/129] via 172.31.2.38, 00:19:46, Seriai0/0/0 O 172.31.0.64/26 [110/129] via 172.31.2.38, 00:19:46, Seriai0/0/0 O 172.31.0.128/26 [110/65] via 172.31.2.38, 00:19:56, Seriai0/0/0 O 172.31.0.192/26 [110/65] via 172.31.2.38, 00:19:56, Seriai0/0/0 C 172.31.1.0/26 is directly connected, FastEthernet0/0.20 C 172.31.1.64/26 is directly connected, FastEthernet0/0.10 O 172.31.2.0/29 [110/129] via 172.31.2.38, 00:19:46, Seriai0/0/0 O 172.31.2.8/29 [110/65] via 172.31.2.38, 00:19:56, Seriai0/0/0 C 172.31.2.16/29 is directly connected, FastEthernet0/0.1 C 172.31.2.24/29 is directly connected, FastEthernet0/0.88 O 172.31.2.32/30 [110/128) via 172.31.2.38, 00:19:56, Seriai0/0/0 C 172.31.2.36/30 is directly connected, Seriai0/0/0 O\*E2 0.0.0.0/0 [110/1) via 172.31.2.38, 00:19:56, Seriai0/0/0

Fuente: Propia.

## <span id="page-25-0"></span>**TABLA DHCP**

## TUNJA#sh ip dhcp binding

<span id="page-25-1"></span>Tabla 20. Tabla DHCP.

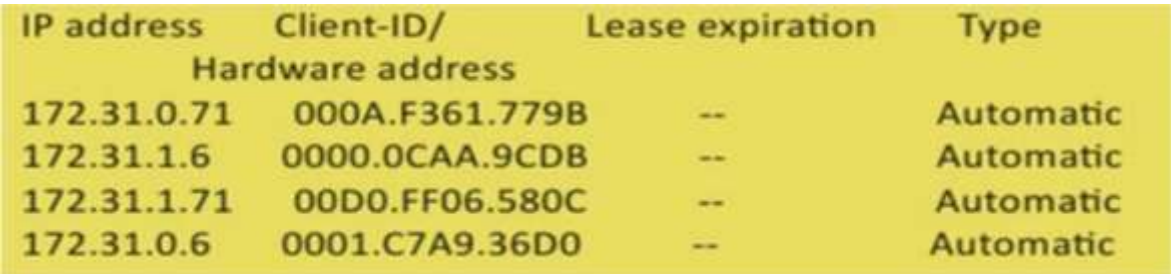

Se comprueba la asignación estática de la dirección 209.17.220.10 hacia e l servidor interno; asimismo, la traducción mediante PAT que se realiza empleando e i iP de la interfaz Fast Ethernet 0/0.

TUNJA#sh ip nat translations.

Pro Inside global Inside local Outside local Outside global icmp 209.17.220.200:11 172.31.0.71:11 209.17.220.254:11 209.17.220.254:11 icmp 209.17.220.200:21 172.31.1.71:21 209.17.220.254:21 209.17.220.254:21 icmp 209.17.220.200:1025172.31.2.18:2 209.17.220.254:2 209.17.220.254:1025 icmp 209.17.220.200:2 172.31.2.2:2 209.17.220.254:2 209.17.220.254:2<br>icmp 209.17.220.10:8 172.31.2.26:8 209.17.220.254:8 209.17.220.254:8 icmp 209.17.220.200:1026172.31.2.33:2 209.17.220.254:2 209.17.220.254:1026 icmp 209.17.220.200:1024172.31.2.37:2 209.17.220.254:2 209.17.220.254:1024  $-209.17.220.10$  172.31.2.26  $-$ 

## CONFIGURACIÓN FINAL

#### <span id="page-26-0"></span>Router BUCARAMANGA

<span id="page-26-1"></span>Tabla 21. Router Bucaramanga.

|<br>|

access-list 103 permit udp host 0.0.0.0 eq bootpc host 255.255.255.255 eq bootps BUCARAMANGA#sh run access-list 103 deny in 172.31.0.64 o.0.0.64 0.0.0.0.0.0 0.0.0.0 0.0.0.0 0.0.0.0 0.0.0.0 0.0.0.0 0.0.0 0.0.0 Current configuration : 2220 bytes ! version 12.4 no service timestamps log datetime msec no service timestamps debug datetime msec no service password-encryption very only of the very of the very service  $\sim$ security passwords min-length 5 ! hostna me BUCARAMANGA login block-for 240 attempts 4 within 120 enable secret S \$1\$mERr\$h8fNeuzwQSF8joeWZbJYw1 aaa new-model aaa authentication login LOCAL\_AUTH local username TUNJA privilege 7 password O network username uBucaramanga password O uBucaramanga

```
ip classless
 username u Tunja password O uTunja
 username uCundinamarca password O uCundinamarca
 interface FastEthernet0/0 
 no ip address
 duplex auto 
 speed auto
 interface FastEthernet0/0.1 
 encapsulation dotlQ 1 native
 ip address 172.31.2.1 2SS.2SS.2SS.248
 interface FastEthernet0/0.10 
 encapsulation dotlQ 10
 ip address 172.31.0.1 2SS.2SS.2SS.192
 ip helper-address 172.31.2.34 
 ip access-group 101 in 
 interface FastEthernet0/0.30 
 encapsulation dotlQ 30
 ip address 172.31.0.6S 2SS.2SS.2SS.192
 ip helper-address 172.31.2.34 
 ip access-group 103 in
 interface Serial 0/0/0
 ip address 172.31.2.33 255.255.255.252
 ip ospf message-digest-key 1 md5 7 network
 router ospf 1
 log-adjacency-changes
 area O authentication message-digest 
 network 172.31.0.0 0.0.0.63 area O
 network 172.31.0.64 0.0.0.63 area O
 network 172.31.2.0 0.0.0.7 area O
 network 172.31.2.32 0.0.0.7 area O
 access-l ist 101 permit udp host 0.0.0.0 eq bootpc host 255.255.255.255 eq 
 bootps
 access-list 101 permit ip 172.31.0.0 0.0.0.63 172.31.0.128 0.0.0.63
 access-list 101 permit ip 172.31.0.0 0.0.0.63 172.31.1.0 0.0.0.63
```

```
access-list 103 permit udp host 0.0.0.0 eq bootpc host 255.255.255.255 eq 
bootps
access-list 103 deny ip 172.31.0.64 0.0.0.63172.31.0.0 0.0.255.255
access-list 103 permit ip 172.31.0.64 0.0.0.63 any
line con 0
exec-timeout 5 0 
logging synchronous 
login
login authentication LOCAL_AUTH 
line vty O 4
exec-ti meout 5 O 
login
login authentication LOCAL_AUTH
End
```
## **CONCLUSIONES**

<span id="page-29-0"></span>En esta primera parte de la simulación en diseño e implementación de redes lan/wan, se puede observar y analizar las diferentes formas de cómo generar la configuración de los equipos ofrecidos y el resultado obtenido al culminar cada taller. en general podemos afirmar que es importante manipular herramientas como el packet tracer que nos ayuda y a la vez facilita, realizar y verificar el funcionamiento de las redes por medio de las especificaciones de cada uno de los elementos que conforman las redes, este simulador de redes virtuales permite interactuar con las diversas herramientas que posee una red real.

## **BIBLIOGRAFIA**

<span id="page-30-0"></span>cisco. (2014). acceso a la red. fundamentos de networking. recuperado de https://static-course-

assets.s3.amazonaws.com/itn50es/module2/index.html#4.0.1.1

cisco. (2014). capa de red. fundamentos de networking. recuperado de https://static-course-

assets.s3.amazonaws.com/itn50es/module2/index.html#6.0.1.1

cisco. (2014). configuración de un sistema operativo de red. fundamentos de networking. recuperado de https://static-course assets.s3.amazonaws.com/itn50es/module2/index.html#2.0.1.1

cisco. (2014). exploración de la red. fundamentos de networking. recuperado de https://static-courseassets.s3.amazonaws.com/itn50es/module1/index.html#1.0.1.1

cisco. (2014). ethernet. fundamentos de networking. recuperado de https://static-courseassets.s3.amazonaws.com/itn50es/module2/index.html#5.0.1.1

cisco. (2014). protocolos y comunicaciones de red. fundamentos de networking. recuperado de https://static-courseassets.s3.amazonaws.com/itn50es/module2/index.html#3.0.1.1